# **Instructivo de uso.**

## **TCL105GUW**

### Acerca del teléfono

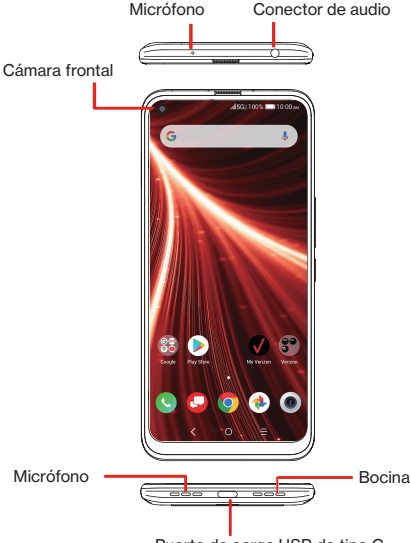

Puerto de carga USB de tipo C

IMPORTANTE: Es posible que no todas las características, aplicaciones o servicios estén disponibles con su plan, sistema operativo del dispositivo y la versión de software.

Entre en contacto con su proveedor de servicios inalámbricos para obtener más información.

Los dispositivos y el software están en constante evolución; las imágenes y los iconos que ve aquí sólo sirven de referencia.

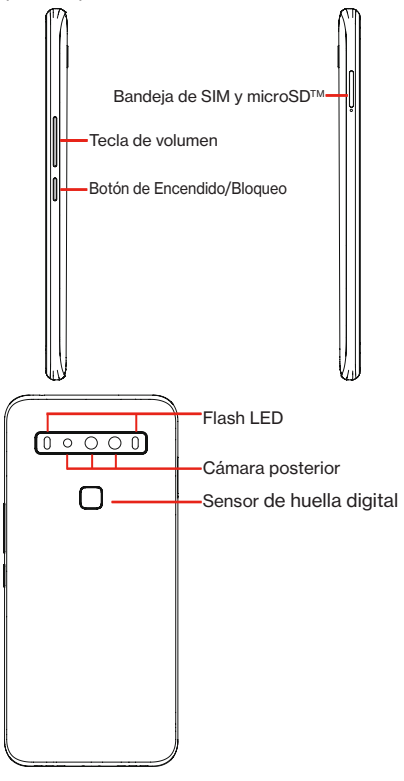

### Configurar el teléfono

El teléfono ya tiene instalada una SIM NANO.

Las tarjetas microSD (de hasta 256 GB de capacidad) pueden comprarse por separado.

#### Inserte la tarjeta SIM\*/tarjeta microSD

Apague el dispositivo antes de abrir la bandeja de la tarjeta SIM para quitar o insertar la tarjeta SIM NANO o la tarieta microSD.

Paso 1. Si debe reemplazar la tarieta SIM NANO y/o insertar una tarjeta microSD opcional, use el pin de la SIM que se suministra en la caja para abrir la bandeja de la tarjeta SIM.

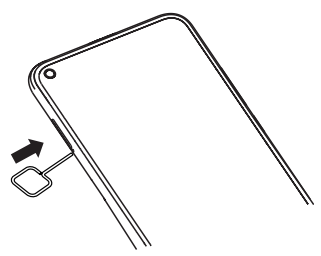

Paso 2. Retire la bandeja de la tarjeta SIM NANO/tarjeta microSD.

Paso 3. Coloque la tarjeta SIM y/o la microSD en la bandeja correctamente, alinee la pestaña recortada y deslícela en su sitio con suavidad. Compruebe que los bordes estén alineados.

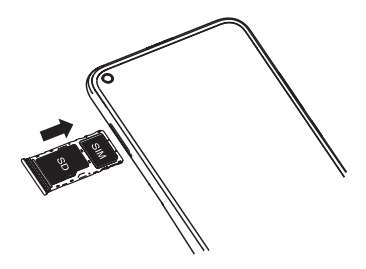

Paso 4. Deslice la bandeia con lentitud por la ranura de la bandeja de la SIM. Sólo encaja en una dirección. No la fuerce para que encaje. Guarde la herramienta para la SIM en un lugar seguro para su uso en el futuro

#### IMPORTANTE: La tarjeta microSD se vende por separado.

\*Una tarjeta Subscriber Identity Module (Módulo de Identificación del Suscriptor) es una "tarjeta inteligente" que contiene información personal, como su número de móvil, plan de llamadas e información de la cuenta. La tarjeta SIM de Verizon 5G UW es compatible con cualquier equipo certificado para 5G UW de Verizon que utilice una tarjeta SIM del mismo tamaño. La tarjeta SIM 5G UW puede cambiarse de un equipo a otro, y su proveedor de servicios inalámbrico móvil respaldará los servicios que son compatibles con su nuevo equipo y plan de servicio. Para ver qué aparatos son compatibles con la tarieta SIM 5G UW de Verizon, acceda a verizonwireless.com/certifieddevice

### Cargar el teléfono

Si necesita cargar la batería antes de usar el teléfono, inserte el extremo pequeño del cable de carga en el puerto de carga tal como se muestra.

Cargue el teléfono por completo antes de encenderlo y empezar el proceso de configuración. Inserte el otro extremo del cable USB en su cargador de pared y conéctelo a una toma de corriente.

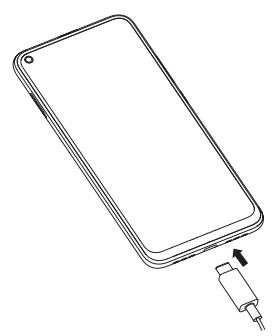

ADVERTENCIA: Use únicamente el cargador y el cable suministrados con el teléfono. Si usa cargadores no compatibles o altera el puerto de carga, puede provocar daños en el dispositivo y anular la garantía.

### Utilizar el teléfono

### Encender y apagar el teléfono

Para encender el teléfono, mantenga pulsado el botón de Encendido/Bloqueo.

IMPORTANTE: La primera vez que encienda el teléfono, deberá activarlo. Siga las instrucciones que aparecen en pantalla para configurar su dispositivo.

Para apagar el teléfono, mantenga pulsado el botón de **Encendido/Bloqueo** y toque Apagar cuando aparezca en la pantalla.

### Bloquear/desbloquear la pantalla

Para encender la pantalla, pulse el botón de Encendido/Bloqueo. Deslice la pantalla hacia arriba para desbloquearla.

Para crear un patrón de desbloqueo de pantalla, toque Ajustes > Seguridad > Bloqueo de pantalla.

Para apagar la pantalla y evitar pulsar las teclas de forma accidental, pulse el botón de Encendido/Bloqueo.

### Consejos para la pantalla táctil

Use gestos para moverse por la pantalla, abrir menús, seleccionar elementos, ampliar y reducir páginas web, entre otras acciones. El teléfono reconoce varios gestos:

- Tocar: toque la pantalla con el dedo para seleccionar elementos o pulsar botones de la pantalla.
- Mantener pulsado: mantenga pulsado un elemento de la pantalla (como un link a una página web) para abrir las opciones disponibles.
- Deslizar: deslice con rapidez el dedo en cualquier dirección.
- Arrastrar: para arrastrar, toque y mantenga pulsado un elemento y muévalo a una posición nueva.
- Tocar dos veces: toque dos veces para ampliar o reducir una página web o una imagen.
- Multitoque: pellizque con el pulgar y el índice o sepárelos para ampliar o reducir una imagen.

### Pantalla de inicio

La pantalla de Inicio ofrecer un acceso rápido a todos los elementos (aplicaciones, atajos, carpetas y widgets) que le gusta usar con más frecuencia.

Toque el símbolo Inicio para acceder en forma instantánea a la pantalla de Inicio.

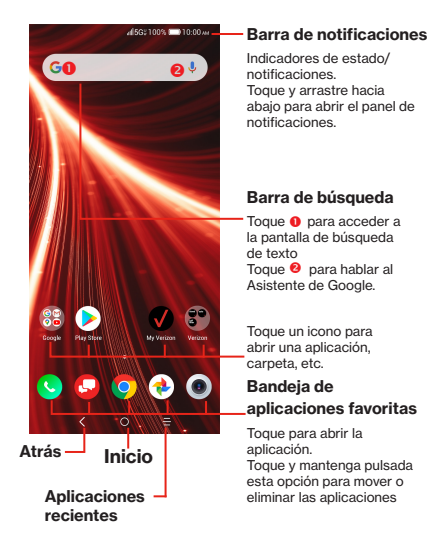

La pantalla de inicio ofrece varias páginas con atajos o aplicaciones que puede descargar de la Play Store. Simplemente deslice el dedo horizontalmente a la izquierda.

En la pantalla de inicio, deslice el dedo a la derecha para ver una página de noticias de Google.

### Nube de Verizon

La nube de Verizon ofrece almacenamiento en línea seguro para hacer un respaldo de seguridad de sus contactos y sincronizarlos con el resto de sus dispositivos conectados a la nube.

Para obtener más información, ingrese a vzw. com/cloud.

### Realizar una llamada

- 1. En la pantalla de Inicio, toque Llamar  $\Omega$ .
- 2. Toque Teclado
- 3. Ingrese el número al que desea llamar en el teclado o use la barra Buscar Contactos para ingresar las primeras letras del nombre de un contacto. Toque la entrada correcta para realizar una llamada.
- 4. Toque Llamar **Q** para realizar la llamada.

#### Recibir una llamada

Cuando reciba una llamada:

- Deslice el teléfono hacia arriba para contestar a la llamada;
- Deslice el teléfono hacia abajo para rechazar la llamada;
- Toque Mensaje  $\Box$  para rechazar la llamada y enviar un mensaje preestablecido.

Para silenciar las llamadas entrantes, pulse el botón de Volumen.

### Configurar el buzón de voz

- 1. Marque \*86 y toque Llamar
- 2. Cuando oiga un saludo, pulse # para interrumpirlo
- 3. Siga las instrucciones para configurar su buzón de voz

### Comprobar el buzón de voz

Desde el teléfono:

- 1. Toque el icono de Teléfono ...
- 2. En el teclado, mantenga pulsado el número 1.

Desde otros teléfonos

- 1. Marque el número inalámbrico.
- 2. Cuando empiece el saludo, pulse # para interrumpirlo.
- 3. Siga las instrucciones para escuchar los mensajes del teléfono, guardarlos o descartarlos.

IMPORTANTE: Los buzones de voz que no se configuren en un plazo de 45 días se cancelarán. El buzón de voz no está protegido mediante contraseña hasta que usted cree una siguiendo el tutorial de configuración. Es posible que en algunas zonas el buzón de voz no esté disponible. Siga las instrucciones de configuración para proteger mediante contraseña su buzón de voz de Verizon Wireless. Verizon Wireless no se hace responsable de los mensajes perdidos o

eliminados de su buzón de voz, aunque los haya guardado.Más información

### Servicios y características

### Características para llamadas

- • Larga distancia dentro del territorio doméstico
- • ID del emisor
- • Llamada en espera
- • Llamada a tres
- • Desvío de llamada

### Mensajes de texto

1. Elija la aplicación de mensajes tocando en la pantalla de Inicio o en la bandeja de aplicaciones.

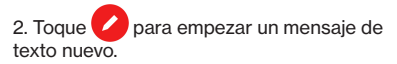

- 3. Ingrese el nombre o el número del destinatario o toque para seleccionar un contacto de la lista de contactos.
- 4. Redacte el mensaje de texto en el cuadro de texto y toque para enviarlo.

IMPORTANTE: Se aplicarán costos de datos al enviar y recibir mensajes con fotografías o videos. Se aplicarán costos de mensajes de texto internacionales o en roaming a los

mensajes de fuera de los Estados Unidos de América. Revise el contrato con su operadora para obtener más detalles acerca de los costos relacionados con los mensajes.

### Mensajes con fotografías y videos

Tome fotografías o videos y envíelos a casi cualquier dirección de correo electrónico o a otros teléfonos.

- 1. En la pantalla de Inicio, toque  $\bigcirc$  .
- 2. Ingrese el nombre o el número del destinatario o toque para seleccionar un contacto de la lista de contactos.
- 3. Toque y seleccione las fotografías o los videos que desee enviar.
- 4. Una vez que haya adjuntado las fotografías o los videos, toque para enviarlos.

Para obtener detalles acerca de los precios, visite verizonwireless.com/postpaid.

### Aplicaciones y más

Juegue con música, tonos de llamada, fondos de pantalla, aplicaciones y juegos.

No se pierda nada con Twitter™ y Facebook. Tenemos aplicaciones que lo ayudan con todo. Posiblemente se apliquen cargos.

### Instalar aplicaciones

En la pantalla de Inicio, toque Play Store

### Navegación web

En la pantalla de Inicio, toque Chrome

### Asistente de Google

El Asistente de Google está integrado en el teléfono. Si se activa, el Asistente de Google aparecerá en la pantalla para que sepa que está escuchando; diga su comando cuando esté listo.

Se puede acceder a él de múltiples formas:

- 1. Mantenga pulsado el botón de inicio.
- 2. Toque el icono de Micrófono en la barra de búsqueda de Google situada en la parte superior de la pantalla de Inicio.
- 3. Simplemente diga en voz alta "Hey Google".

### Transferir los datos de su dispositivo anterior

Cuando active el nuevo teléfono, aparecerá la opción Copiar aplicaciones y datos en el asistente de puesta en servicio; siguiendo las instrucciones, podrá transferir sus aplicaciones, fotos, contactos, cuenta de Google y mucho más desde el dispositivo anterior.

### Más información

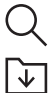

Desde la computadora, visite verizonwireless.com/support.

Descargue una guía del usuario de verizonwireless.com/support.

También se puede encontrar la Guía del usuario en español en www.verizonwireless.com/support.

### Gestionar la cuenta

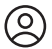

А

#### Aplicación móvil My Verizon

Gestione su cuenta, haga un seguimiento del uso, edite la información de la cuenta, pague facturas y mucho más.

Servicio de atención al cliente

Llame al 800.922.0204

Twitter @VZWSupport

### Información adicional

### Su dispositivo inalámbrico y servicios de terceros

Verizon Wireless es la operadora móvil asociada con este dispositivo inalámbrico, pero muchos de los servicios y las características son ofrecidos por terceros, o en colaboración con ellos. Verizon Wireless no se hace responsable del uso que haga del dispositivo ni de ninguna aplicación ajena, así como servicios y productos, incluida la información personal que decida utilizar, enviar o compartir con otras personas. Se aplican los términos

y condiciones, términos de uso y políticas de privacidad específicas de terceros. Revise cuidadosamente todos los términos, condiciones y políticas aplicables antes de utilizar este dispositivo inalámbrico y cualquier aplicación, producto o servicio asociado.

### Información sobre la compatibilidad con audífonos

Este teléfono ha sido probado y clasificado para su uso con audífonos para algunas de las tecnologías de las conexiones inalámbricas que utiliza. Sin embargo, puede haber algunas tecnologías más recientes que no se hayan probado aún para su uso con audífonos. Es importante probar detalladamente las diferentes características de este teléfono y en diferentes lugares, utilizando el audífono o implante coclear, para determinar si escucha algún ruido de interferencia. Consulte a su proveedor de servicios o el fabricante de este teléfono para obtener información sobre la compatibilidad con audífonos. Si usted tiene preguntas acerca de las políticas de devolución o cambio, consulte a su proveedor de servicio o al vendedor del teléfono.

Español - CJB67H001AAA

Impreso en China

©2020 Verizon Wireless. Todos los derechos reservados